# Kindle for Mac klavye kısayolları

## Uygulamada herhangi bir yer

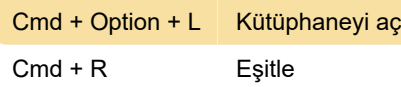

#### Apple menü sistemleri

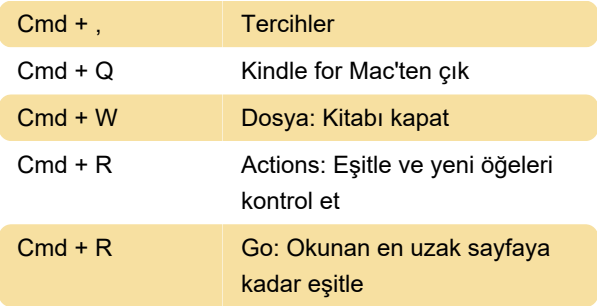

### Kütüphane

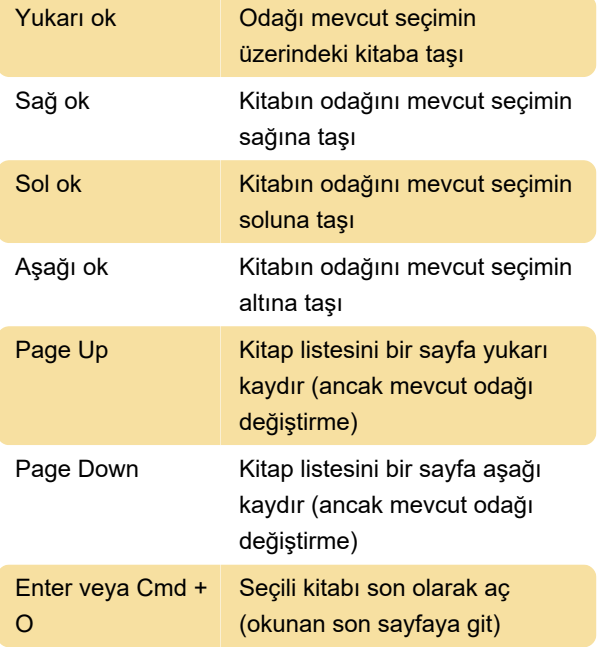

#### Kitap okurken

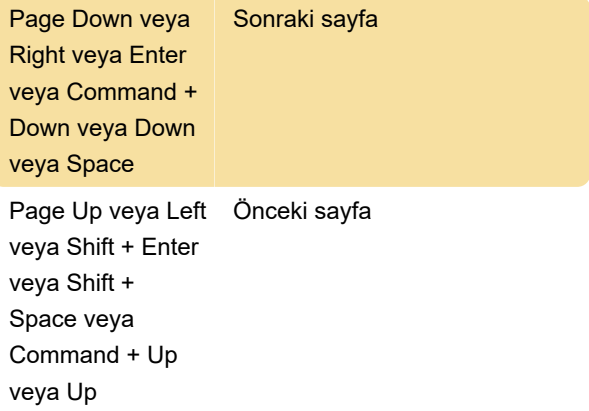

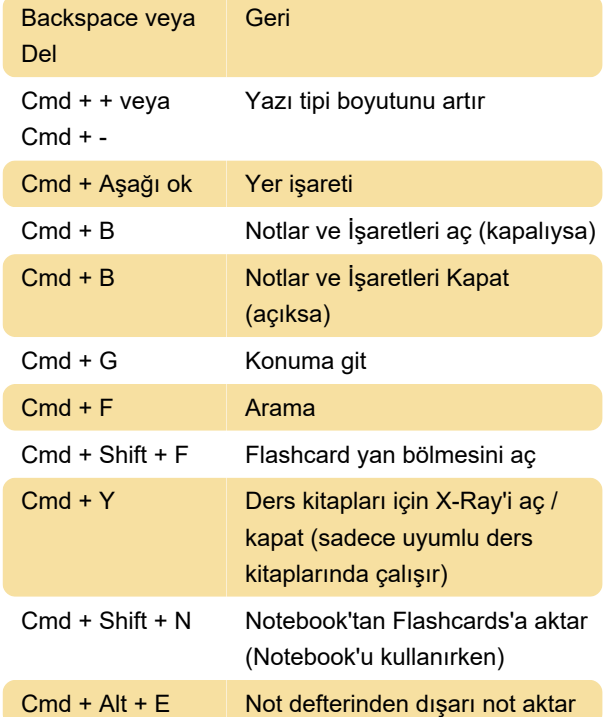

# Metinden Konuşmaya işlevini kullanma

Bu kısayolları kullanmak için önce Metin-Konuşma özelliğini etkinleştirmeniz gerekir. "Cmd + T"ye basın veya Tools menüsünü seçin ve Start Text-to-Speech'i seçin.

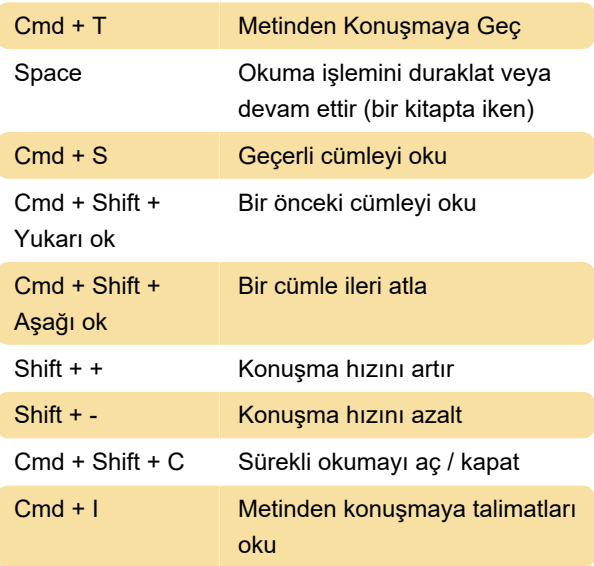

Not: Bu özellik sadece uygun Kindle içeriği üzerinde çalışır. Metinden konuşmaya dilini bilgisayarınızdaki sistem tercihlerinden yapılandırabilirsiniz.

Son değişiklik: 11.11.2019 20:10:28

Daha fazla bilgi için: [defkey.com/tr/kindle-for-mac-](https://defkey.com/tr/kindle-for-mac-klavye-kisayollari)

[klavye-kisayollari](https://defkey.com/tr/kindle-for-mac-klavye-kisayollari)

[Bu PDF'yi özelleştir...](https://defkey.com/tr/kindle-for-mac-klavye-kisayollari?pdfOptions=true)